# **How to add an SSH Key for GITLAB**

## **GET/SET SSH KEY**

You need an SSH key that resides on your workstation/notebook. You can use an already existing key or generate a new one.

To check if you already have an SSH certificate that you have to check the file: LINUX/MACOSX

.ssh/id\_rsa.pub

WINDOWS

%userprofile%\.ssh\id\_rsa.pub

If this file contains an SSH-RSA key, proceed to [Configure the SSH key on gitlab.inf.unibz.it.](https://wiki.inf.unibz.it/auth/howto/sshkeygitlab#configure_gitlab_online) If this file is empty or does not exist, it means that the key was never generated.

To generate the key you can use a key generator such as [PuTTYgen,](http://www.chiark.greenend.org.uk/~sgtatham/putty/download.html) or command line. To generate the key via command line use the command:

ssh-keygen -t rsa -C "your\_email@unibz.it" -b 4096

To generate the key via PuTTygen follow the guidelines of the product.

Windows GitBash your rsa-key file must be called id rsa. Create it if it does not exist and add the generated rsa key there

Remember that you can also use another name for the file name. You can call the file gitlab.inf rsa if you prefer or anything else. [GitLab Official Documentation](https://docs.gitlab.com/ee/ssh/README.html)

### **CONFIGURE GITLAB ONLINE**

Login to GitLab and go to → Profile Settings → SSH Keys.

In the field Key copy all the contents of the file: id rsa.pub (or the specific name of your RSA key) Click Add Key.

The key is listed in your SSH Keys.

[Official Gitlab Documentation](https://docs.gitlab.com/ee/gitlab-basics/create-your-ssh-keys.html)

### **GITLAB CLIENT CONFIGURATION**

#### **GLOBAL GIT ACCOUNT**

You have to configure your locally installed gitlab client to connect using the ssh key.

Inside a terminal (Linux, MacOS)/GIT bash (Windows), type the following:

```
git config --global user.name "Firstname Lastname"
git config --global user.email "your_email@unibz.it"
git config --list
```
The last command should show the data you entered and is your gitlab global configuration.

This data is saved in the file  $\sim$ /.gitconfig:

[user]

 name = Lastname Firstname  $email = your email@unibz.it$ 

Try to checkout repo. Should you experience trouble check the contents of file: .ssh/config. You can manually insert:

host gitlabhostname.unibz.it

#### **LOCAL GIT ACCOUNT**

You can also have different gitlab accounts (with different RSA keys) for different hosts. You can keep a global user/email configuration and a local configuration for a specific repository. In the root of a repository, run:

git config user.name "Firstname Lastname" git config user.email "your other@email"

From: <https://wiki.inf.unibz.it/>- **Engineering-Tech Wiki**

Permanent link: **<https://wiki.inf.unibz.it/doku.php?id=auth:howto:sshkeygitlab&rev=1497351139>**

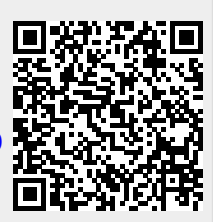

Last update: **2019/01/16 10:03**